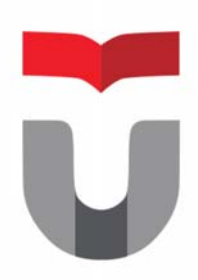

# MODUL PRAKTEK INTERAKSI MANUSIA DAN KOMPUTER

**FAKULTAS ILMU TERAPAN UNIVERSITAS TELKOM** 

**Hanya dipergunakan di lingkungan Fakultas Ilmu Terapan** 

Praktek Interaksi Manusia dan Komputer 2017/2018 Entik Insanudin (ETK)

# **MODUL 1**

# **INTERAKSI INTERFACE**

#### SASARAN

setelah mempelajari materi dalam bab ini, mahasiswa diharapkan mampu:

- 1. Memahami dasar‐dasar interaksi manusia dan komputer
- 2. Mengetahui definisi interaksi manusia dan komputer
- 3. Memahami konsep interaksi manusia dan komputer
- 4. M ampu menganalisis interaksi pada setiap aplikasi baik itu aplikasi dalam bentuk website, aplikasi berbasis Desktop maupun aplikasi mobile.

#### PRAKTIKUM

### **Percobaan 1 : Analisis Interface Interaksi Website**

- 1. Sediakan 1 buah PC/Laptop
- 2. bukalah alamat website secara sembarang kemudian analisis interface dan tandai interaksi interface yang terdapat dalam website tersebut, berikut adalah contoh alamat wesite tokopedia silahkan anda kunjungi alamat yang lainnya serta berikan keterangan seperti contoh di bawah ini :
- **A.** Praktek analisis Interaksi pada tampilan web tokopedia minimal 3 interaksi yang sudah di tandai dan berikan keterangan dibawahnya :

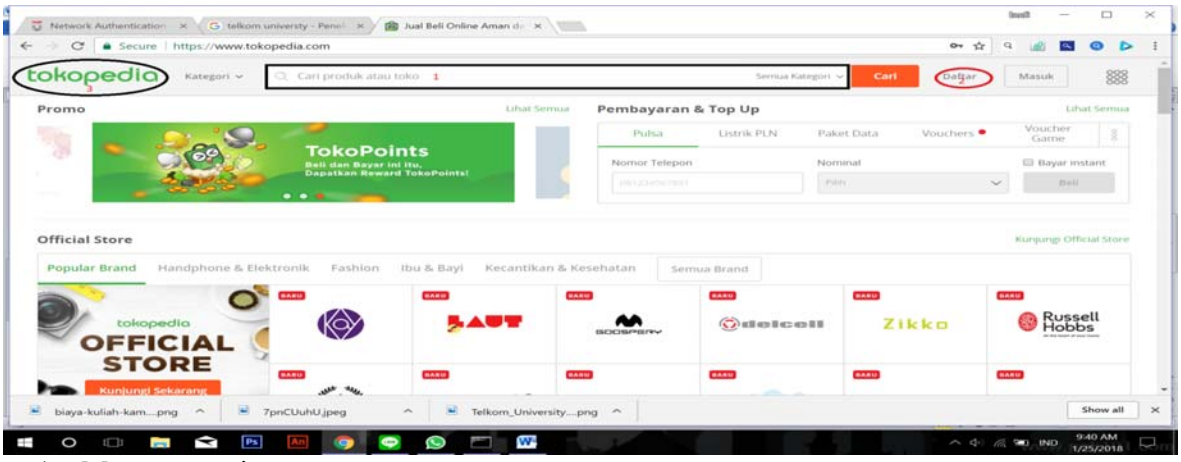

1. Menu pencarian

Disini user dapat mengetikan barang yang dicari sehingga sistem secara otomomatis menampilkan apa yang dicari.

2. Daftar

Pada bagian ini web menampilkan cara mendaftarkan diri sebagai members/anggota pada web tersebut.

3. Lambang toko pedia

Pada bagian ini sistem akan mengembalikan tampilan pada bagian semula atau beranda.

**B.** silahkan analisis Interaksi pada tampilan web pada alamat web yang ada kunjungi minimal 3 alamat web dan 3 interaksi yang sudah di tandai serta berikan keterangan interaksi yang sudah anda tandai tersebut.

## **Percobaan 2 : Analisis Interface Interaksi Aplikasi Desktop**

- 1. Sediakan 2 buah PC/Laptop
- 2. Bukalah aplikasi desktop secara sembarang kemudian analisis interface dan tandai interaksi interface yang terdapat dalam aplikasi desktop tersebut, berikut adalah contoh aplikasi desktop ms. Power Point silahkan anda buka aplikasi desktop yang lainnya serta berikan keterangan seperti contoh di bawah ini :
- **C.** Praktek analisis Interaksi pada tampilan aplikasi desktop minimal 3 interaksi yang sudah di tandai dan berikan keterangan dibawahnya :

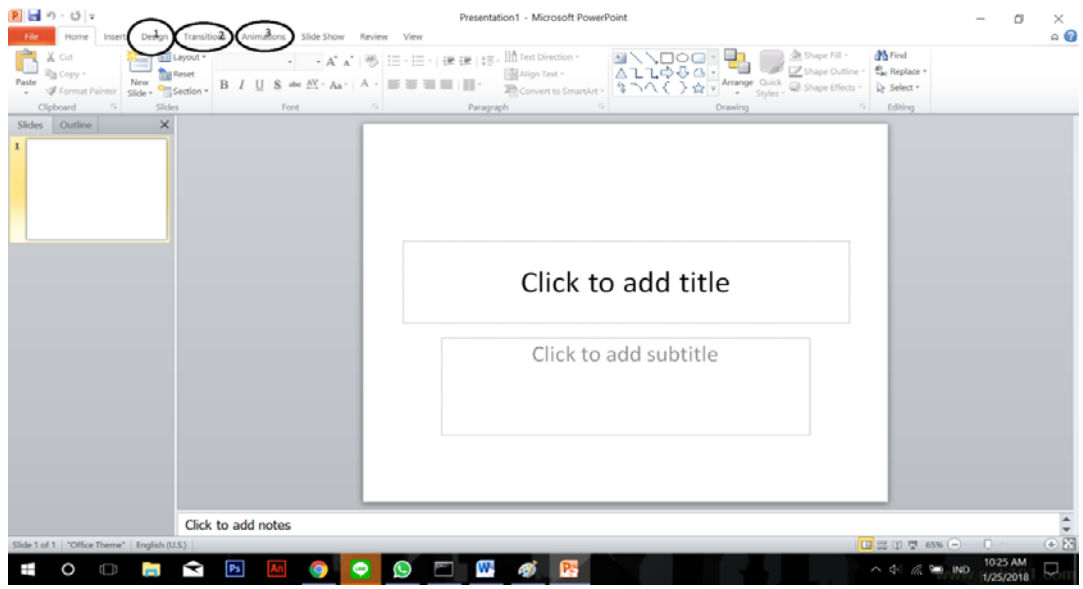

1. Design

Bagian ini akan menampilkan tampilan mendesain tampilan slide

2. Transition

Menampilkan tools yang digunakan cara-cara menampilkan gambar.

3. Animation

Menampilkan animasi untuk kata-kata.

**D.** silahkan analisis Interaksi pada tampilan aplikasi desktop yang lainnya minimal 3 aplikasi desktop dan 3 interaksi yang sudah anda tandai serta berikan keterangan interaksi yang sudah anda tandai tersebut.

## **Percobaan 3 : Analisis Interface Interaksi Aplikasi Mobile**

- 1. Sediakan 2 buah PC/Laptop
- 2. Bukalah aplikasi mobile secara sembarang kemudian analisis interface dan tandai interaksi interface yang terdapat dalam aplikasi mobile tersebut, berikut adalah contoh aplikasi mobile igracias silahkan anda buka aplikasi mobile yang lainnya serta berikan keterangan seperti contoh di bawah ini :
- **E.** Praktek analisis Interaksi pada tampilan aplikasi mobile minimal 3 interaksi yang sudah di tandai dan berikan keterangan dibawahnya :

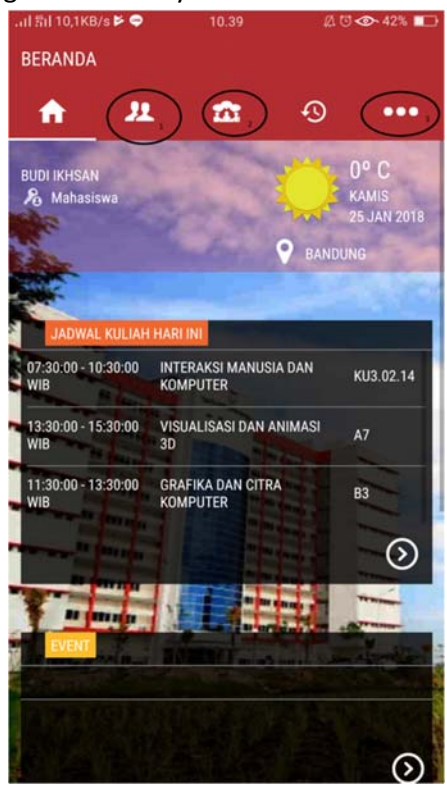

- 1. Akan menampilkan untuk menmabahkan teman pada igracias
- 2. Melihat hal update yang dikirimkan kampus
- 3. Menampilkan tool lengkap dari apps tersebut
- **F.** silahkan analisis Interaksi pada tampilan aplikasi mobile yang lainnya minimal 3 aplikasi mobile dan 3 interaksi yang sudah anda tandai serta berikan keterangan interaksi yang sudah anda tandai tersebut.

#### LAPORAN

- 1. Kerjakan percobaan pada praktikum 1,2 dan 3.
- 2. Berikan kesimpulan dari praktikum ini.
- 3. Buatlah laporan dari hasil praktikum ini.
- 4. kirimkan laporan dari hasil praktikum ini ke alamat email insanudin@telkomuniversity.ac.id dalam bentuk docx sesuai format yang disarankan.